**سرفصل دوره آموزش مهارت های هفتگانه رایانه ICDL درجه دو طول دوره: 50 ساعت**

### **سرفصل های دوره:**

## **.1 پردازش متن پیشرفته(Word Microsoft(**

### **شروع کار با Word**

✓ کلیدهای میانبر پرکاربرد و مسیر نمایش همه آنها و کاربرد کلید Alt وAccess Quick ✓ مفهوم پاراگراف - فارسی - التین ✓ تایپ متن فارسی التین ✓ تغییر فونت و اندازه ✓ ذخیره و باز و بسته کردن فایل - فایل جدید ✓ محل پیش فرض ذخیره و باز کردن فایلها  $\text{copy - cut - paste - }$  انتخاب متن با ماوس و کیبورد copy - cut - paste ✓ نیم فاصله و فاصله متصل ✓ Info – تغییر رنگ صفحه – بزرگنمایی ✓ ایجاد کلید میانبر برای دستورات Clipboard  $\checkmark$ 

#### **پاراگراف**

✓ چیدمان متن - راست وسط چپ تراز ✓ تغییر فاصله خطوط ✓ تغییر فاصل پاراگراف ها ✓ تورفتگی پاراگراف ✓ کشیدگی و فشردگی حروف

تهران،خیابان مطهری، بعداز حهارراه سهروری پلاک ۸۴ طبقه بمکف مک ه

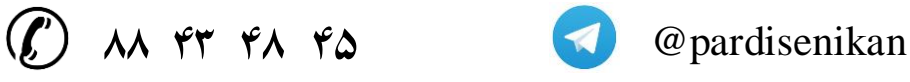

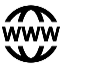

www.pardisenikan.ir **in pardisenikan** 

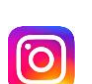

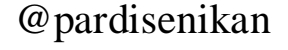

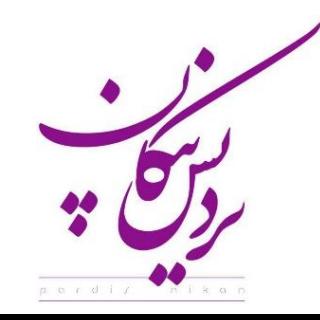

- ✓ کپی کردن یک فرمت روی بخشهای دیگر
	- ✓ تنظیمات پاراگراف برای تیترها
	- ✓ تنظیم exactly برای فیکس شدن
		- ✓ استفاده از Tab سؤاالت تستی
			- ✓ انواع بولت و شمارهگذاری
			- ✓ پیش فرض کردن تنظیمات

### **جدول**

✓ ایجاد و حذف جدول ✓ ادغام و تقسیم خانهها ✓ محو کادرها ✓ افزودن خانه - ردیف - ستون ✓ حالتهای اتوماتیک ✓ تعریف Style برای جداول Sort  $\checkmark$ ✓ تبدیل متن به جدول و بالعکس ✓ کلید Tab در جدول ✓ تایپ شعر

### **Style**

- ✓ مفهوم Style استایلهای آماده ✓ ایجاد Style از روی متن و به طور مستقیم ✓ تعریف کلید میانبر برای استایل Modify  $\checkmark$ 
	- ✓ حذف استایل

تهران،خیابان مطهری، بعداز حهارراه سهروری پلاک ۸۴ طبقه بمکف مک ه

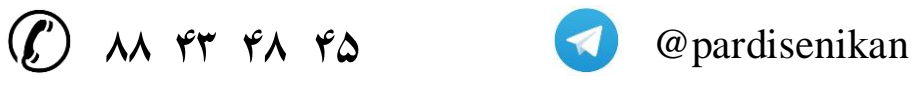

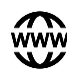

www.pardisenikan.ir **in pardisenikan** 

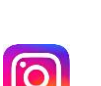

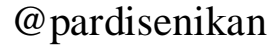

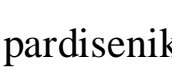

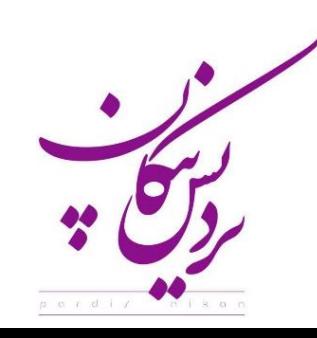

- ✓ انتقال Style از یک فایل دیگر
- ✓ جایگزینی Style با Replace

**سایزبندی صفحات**

- ✓ تنظیم Margin ها و سرصفحه و پاصفحه وOrientation
	- ✓ انواع سایز صفحهها

**سرصفحه و پاصفحه**

✓ درج شماره صفحه - درج سرصفههای پیشفرض ✓ درج سرصفحه و پاصفحه شخصی - درج شماره صفحه در جای دلخواه ✓ فارسی التین کردن شماره صفحه ✓ شروع شماره از غیر از 1 ✓ تغییر صفحههای زوج و فرد و اول

### **ایجاد Section و فصلبندی**

✓ ایجاد Section ✓ ایجاد سرصفحههای مختلف در یک فایل ✓ سرصفحه اتوماتیک ✓ ایجاد صفحههای عمودی در بین افقی

## **پاورقی و تنظیمات**

✓ ایجاد Footnote و Endnote

تهران،خیابان مطهری، بعداز حهارراه سهروری پلاک ۸۴ طبقه بمکف مک ه

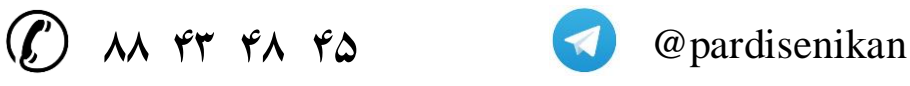

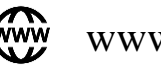

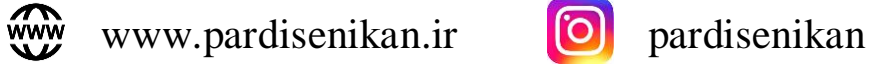

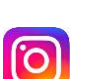

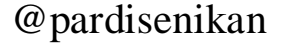

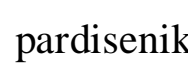

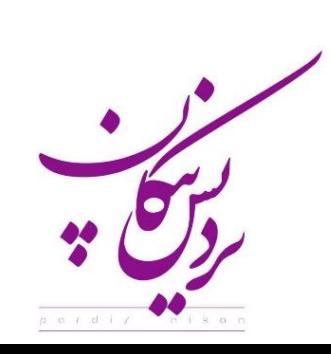

**آموزشگاه پردیس نیکان**

✓ عدد پاورقی - فارسی التین - معمولی ✓ خط باالی پاورقی - راستچین و چپچین ✓ تبدیل Footnote به Endnote و بالعکس ✓ استایل پاورقی - تنظیمات پاورقی

### **گراف و تصویر**

✓ درج- چیدمان نسبت به متن ✓ رسم شکل با Shape - درج نمودار Drawing canvas - Group  $\checkmark$ Crop - Compress √ ✓ حالتهای رنگی - Transparent ✓ پیش فرض Paste

**فرمول**

\n**V**ord  
\n
$$
\checkmark
$$
  
\n $\checkmark$   
\n $\checkmark$   
\n $\checkmark$   
\n $\checkmark$   
\n $\checkmark$   
\n $\checkmark$   
\n $\checkmark$   
\n $\checkmark$   
\n $\checkmark$   
\n $\checkmark$   
\n $\checkmark$   
\n $\checkmark$   
\n $\checkmark$   
\n $\checkmark$   
\n $\checkmark$   
\n $\checkmark$   
\n $\checkmark$   
\n $\checkmark$   
\n $\checkmark$   
\n $\checkmark$   
\n $\checkmark$   
\n $\checkmark$   
\n $\checkmark$   
\n $\checkmark$   
\n $\checkmark$   
\n $\checkmark$   
\n $\checkmark$   
\n $\checkmark$   
\n $\checkmark$   
\n $\checkmark$   
\n $\checkmark$   
\n $\checkmark$   
\n $\checkmark$   
\n $\checkmark$   
\n $\checkmark$   
\n $\checkmark$   
\n $\checkmark$   
\n $\checkmark$   
\n $\checkmark$   
\n $\checkmark$   
\n $\checkmark$   
\n $\checkmark$   
\n $\checkmark$   
\n $\checkmark$   
\n $\checkmark$   
\n $\checkmark$   
\n $\checkmark$   
\n $\checkmark$   
\n $\checkmark$   
\n $\checkmark$   
\n $\checkmark$   
\n $\checkmark$   
\n $\checkmark$   
\n $\checkmark$   
\n $\checkmark$   
\n $\checkmark$   
\n $\checkmark$   
\n $\checkmark$   
\n $\checkmark$   
\n $\checkmark$   
\n $\checkmark$   
\n $\checkmark$   
\n $\checkmark$   
\n $\checkmark$   
\n $\checkmark$   
\n $\checkmark$   
\n $\checkmark$   
\n $\check$ 

**فهرستگیری**

✓ فهرست اتوماتیک

تهران،خیابان مطهری، بعداز حهارراه سهروری پلاک ۸۴ طبقه بمکف مک ه

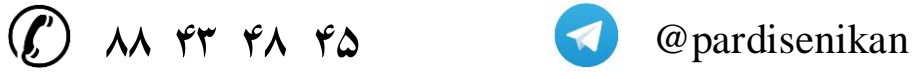

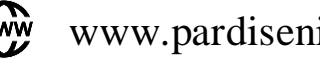

www.pardisenikan.ir **[O]** pardisenikan

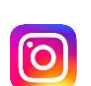

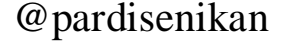

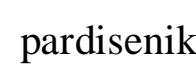

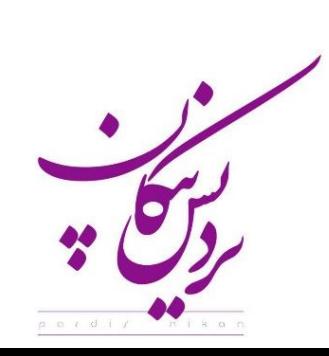

- ✓ فهرست اعالم
- ✓ شمارهگذاری تصاویر و جداول
- ✓ فهرستگیری تصاویر و جداول

### **سایر موارد**

- ✓ دو ستونی و چند ستونی
	- ✓ ماکرو
	- ✓ پرینت و PDF
	- Change Case  $\checkmark$
	- ✓ ایجاد Bookmark
		- ✓ ایجاد Border
		- ✓ تایپ Symbol
- ✓ ذخیره تنظیمات ظاهری
	- ✓ پشتیبان اتوماتیک
- ✓ جابهجایی اتوماتیک بین زبانها
	- ✓ فارسی کردن اعداد
		- ✓ تغییر مقیاس
		- Auto Correct √
			- Review <del>✓</del>
			- Mail merge  $\checkmark$

# **.2 صفحات گسترده پیشرفته (Excel Microsoft(**

 $\blacktriangleright$  آشنایی کامل با محیط اکسل شامل : Ribbon, Tab, Group, Command

تهران،خیابان مطهری، بعداز حهارراه سهروری پلاک ۸۴ طبقه بمکف مک ه

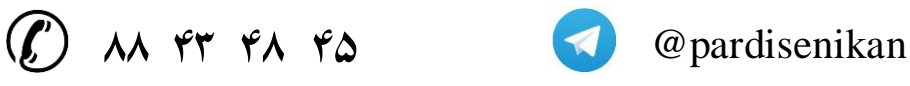

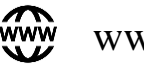

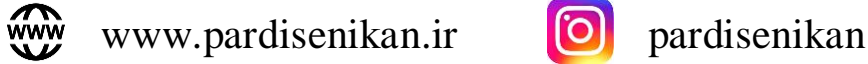

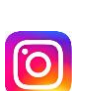

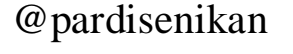

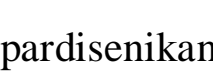

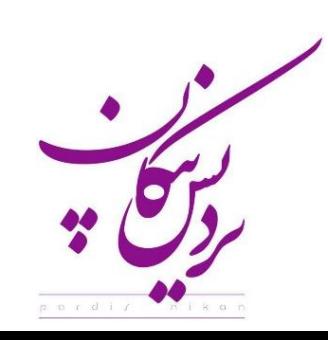

- ✓ ورود دادهها به اکسل و جدولکشی و تغییرات Style
	- $\checkmark$  مرتبسازی (Sort)
	- ✓ فیلتر کردن (Filter(
- Column, Line, Pie رسم نمودارهای پرکاربرد شامل,  $\checkmark$
- SUM, Average, Min, Max, If فرمول های اولیه شامل  $\checkmark$
- ✓ مدیریت فایل و ذخیرهسازی با فرمت های اصلی XLTX ,XLS ,XLSX
	- ✓ مدیریت کاربرگ (WorkSheet(

# **.3 ارائه تصویری پیشرفته (PowerPoint Microsoft(**

### **مفاهیم پایه**

- ✓ آشنایی با بخشهای مختلف نرم افزار ✓ آشنایی با نماهای مختلف برای کاربردهای مختلف
- ✓ آشنایی با محیط اسالید و نحوه وارد کردن اطالعات در آن
	- $\blacksquare$  آشنایی با نمای Slide Show

## **مدیریت فایل**

✓ ایجاد فایل ✓ ذخیره کردن فایل ✓ ایجاد کلمه رمز و فایل پشتیبان ✓ ذخیره کردن فایل به صورت نمونه (Template( ✓ طریقه استفاده از فایلهای نمونه ✓ ذخیره کردن فایل با فرمت HTML ✓ ذخیره کردن فایل با فرمت Powerpoint 2003

تهران،خیابان مطهری، بعداز حهارراه سهروری پلاک ۸۴ طبقه بمکف مک ه

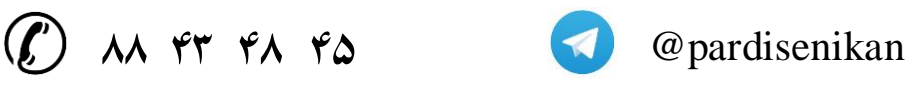

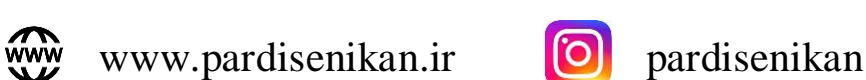

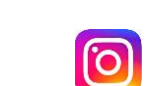

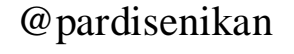

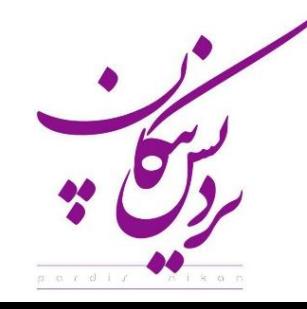

✓ ذخیره کردن فایل آماده نمایش ✓ باز کردن فایل

**ایجاد انواع اسالید**

✓ استفاده از Layout Slide برای ایجاد انواع اسالید آماده ✓ وارد کردن متن و ویرایش آن ✓ وارد کردن اشکال گرافیکی و ویرایش و فرمت کردن آن ✓ وارد کردن تصویر به اسالید و ویرایش تصویر ✓ وارد کردن جدول به اسالید ✓ وارد کردن نمودار به اسالید ✓ وارد کردن نمودار سازمانی و انواع چارتهای متنوع و عملیات کاربردی روی آنها ✓ وارد کردن فیلم و موزیک به یک اسالید

**ایجاد پس زمینه و انیمیشن روی اسالید و اختصاص دادن موزیك به اسالید**

✓ طراحی پس زمینه برای اسالیدها با استفاده از پس زمینههای آماده ✓ طراحی پس زمینه سفارشی با استفاده از Master Slide ✓ ذخیره کردن پس زمینه طراحی شده در Master Slide ✓ متحرك سازی اسالید ✓ زمانبندی ورود اسالیدها به صفحه نمایش

✓ اختصاص دادن موزیک برای تک تک اسالیدها و کل اسالیدها

**ایجاد انیمیشن روی اجزا اسالید و زمانبندی اسالید**

✓ انواع Effect برای ورود اجزا هر اسالید، تأکید اجزا، اختصاص دادن مسیر حرکت و خروج اجزا هر اسالید ✓ تغییر دادن و حذف Effect ها

تهران،خیابان مطهری، بعداز حهارراه سهروری پلاک ۸۴ طبقه بمکف مک ه

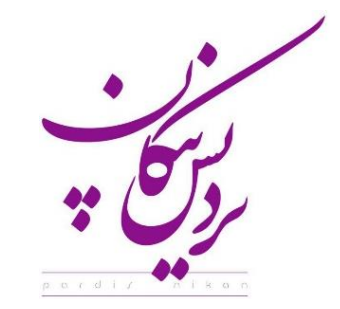

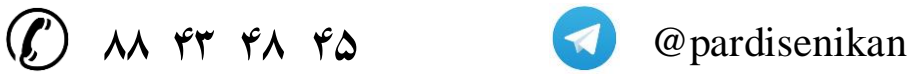

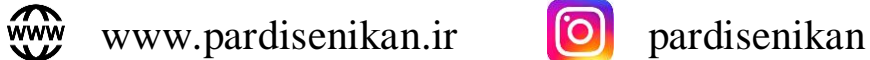

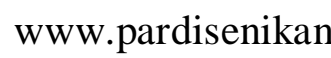

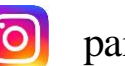

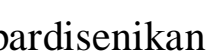

- ✓ همزمان اجرا کردن چند Effect
- ✓ زمانبندی اجزا اسالید هنگام ورود به اسالید
	- ✓ اختصاص دادن موزیک به اجزا اسالید
- ✓ ایجاد Effect برای تک تک اجزا یک نمودار و یا نمودار سازمانی

**دستورات پیشرفته**

 $\blacksquare$  کار کردن در نمای Slide Show ✓ ایجاد فایل آماده نمایش ✓ وارد کردن اطالعات از نرم افزارهای دیگر از جمله اکسل  $\blacksquare$ کار کردن با Slide Master

**چاپ**

Print Preview گزینههای✓  $\checkmark$  چاپ چند اسلاید در یک صفحه (دستنویسها) ✓ چاپ یادداشتهای سخنران

# **.4 پایگاه داده پیشرفته (Access Microsoft(**

**مبانی اولیه Access**

✓ آشنایی با بانکهای اطالعاتی (Databases( ✓ معرفی اشیاء ✓ شروع کار با اکسس ✓ مدیریت پایگاه داده و اشیاء آن

تهران،خیابان مطهری، بعداز حهارراه سهروری پلاک ۸۴ طبقه بمکف مک ه

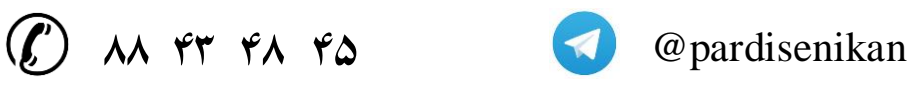

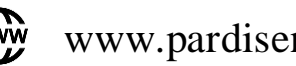

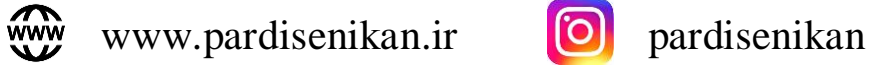

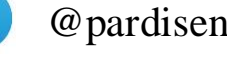

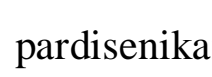

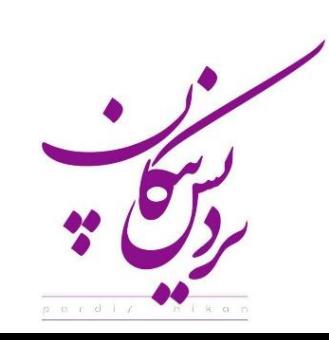

#### **کار با داده ها در Access**

✓ کار کردن با جداول ✓ کار کردن با فرمها (Forms( ✓ مرتب سازی و فیلتر کردن رکوردها

## **اجرا کردن پرس و جوها و گزارشات در Access**

$$
\checkmark
$$
 d<sub>l</sub>(a<sub>0</sub>) ساده (Multi-table Query) ساده (Multi-table Query) یک پرس و جوی چند جدولی (Query) (Query) و کزینه های بیشتر برای طراحی پرس و جو (Query) یجاد گزارش (Report) یجاد گزارش (Advanced Report Options)

#### **نکات طراحی پایگاه داده در Access**

$$
\checkmark
$$
 ویرایش جدول ها  
\n{Forms) ایجاد فرمها (Forms)   
\nقالب بندی فرمها (Formatting Forms) خودتان  
\n✓ طراحی پایگاه داده (Database) خودتان

### **انجام کارهای بیشتر با Access**

✓ ایجاد فیلدهای محاسباتی (Fields Calculated (و ردیف های مجموع (Rows Totals( ✓ ایجاد یک پرس و جوی پارامتریک (Query Parameter(

$$
\checkmark\ \text{ (یوش ایجاد یک پرس و جو برای پیدا کردن رکوردهای تکراری
$$

تهران،خیابان مطهری، بعداز حهارراه سهروری پلاک ۸۴ طبقه بمکف مک ه

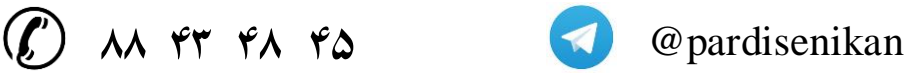

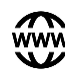

www.pardisenikan.ir **O** pardisenikan

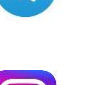

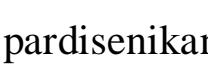

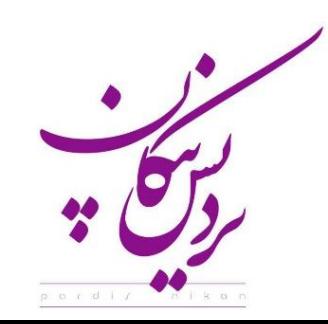

➢ **در پایان دوره به شرکت کنندگان مدرک معتبر حضور و موفقیت در دوره اعطا میگردد.**

تهران،خیابان مطهری، بعداز حهارراه سهروری پلاک ۸۴ طبقه بمکف مک ه

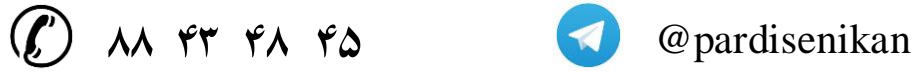

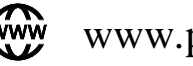

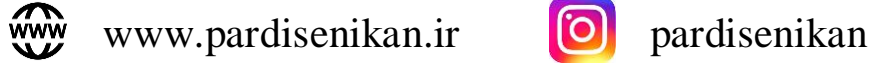

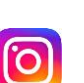

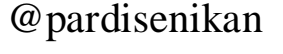

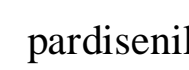

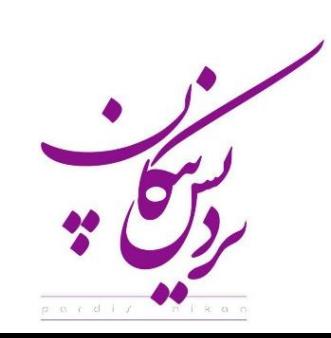